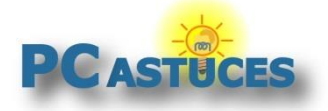

#### Lancer rapidement une recherche sur un mot ou une phrase - Edge

Par **Clément JOATHON** Dernière mise à jour : **07/07/2023** 

Avec Edge, vous pouvez rechercher rapidement sur Bing un mot ou une phrase qui apparaît dans une page.

1. Sélectionnez le mot ou la phrase à rechercher sur Bing.

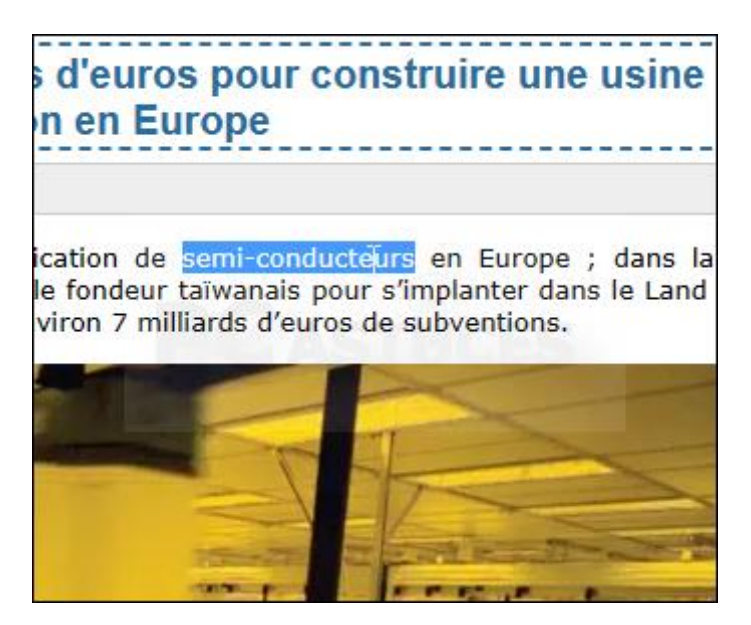

2. Cliquez dessus avec le bouton droit de la souris. Choisissez alors la commande **Rechercher "…"**  sur le web dans le menu qui apparaît.

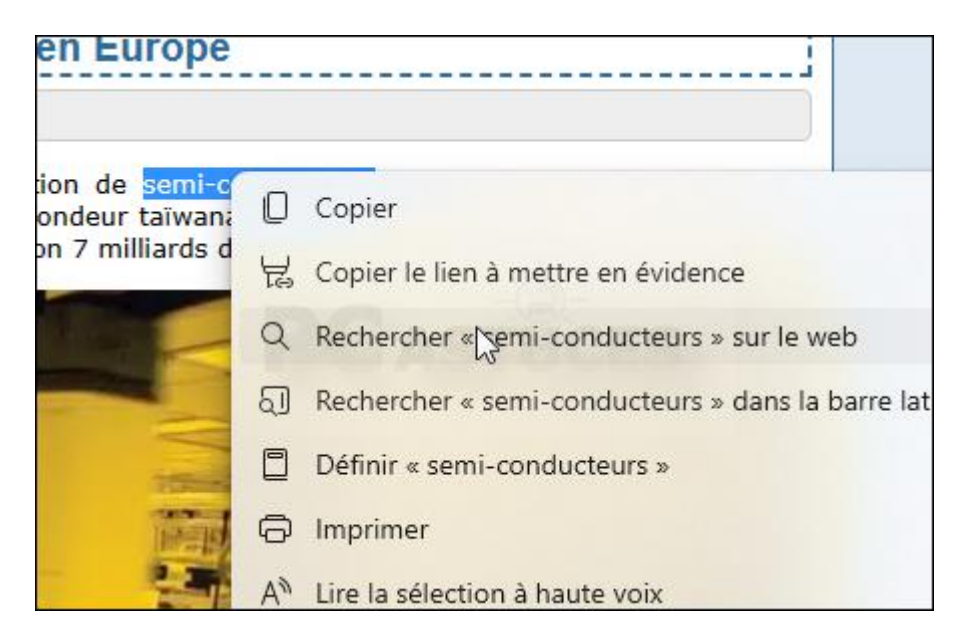

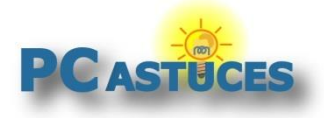

#### 3. La recherche est lancée dans un nouvel onglet.

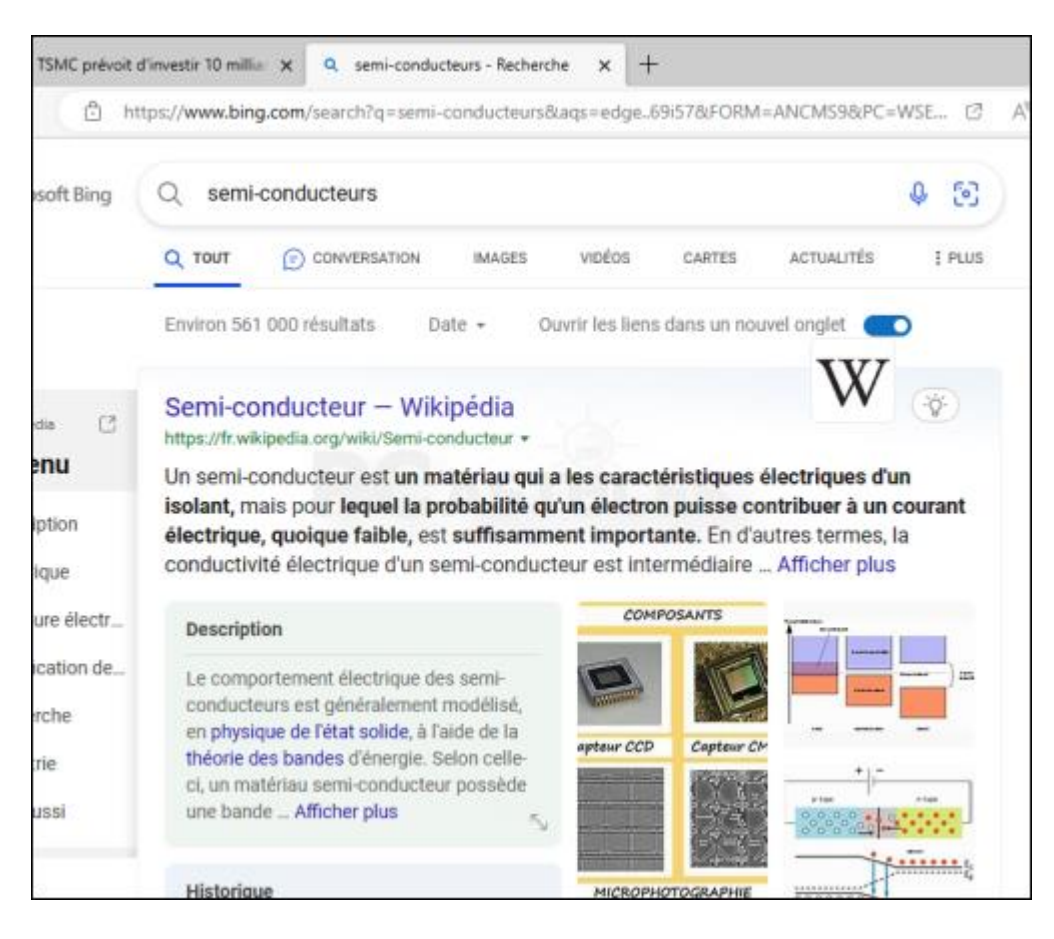

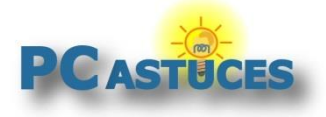

### Pour aller plus loin

Des remarques, des questions ? Fiche mise à jour et commentaires disponibles en ligne sur PC Astuces à l'adresse suivante :

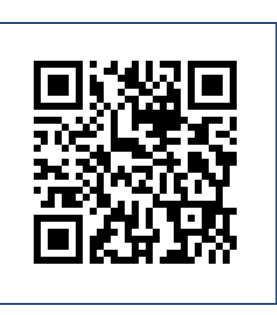

https://www.pcastuces.com/pratique/astuces/6930.htm

## Conditions d'utilisation

Ce document peut librement être utilisé à but informatif dans un cadre personnel, scolaire ou associatif. Toute autre utilisation, notamment commerciale est interdite. Il ne peut pas être modifié, vendu, ni distribué ailleurs que sur PC Astuces.

# À propos

PC Astuces est un site d'entraide informatique **entièrement gratuit**.

- Des milliers d'astuces et de guides pratiques détaillés pas à pas.
- Téléchargez gratuitement des logiciels et des applications testées par nos soins.
- Personnalisez votre Bureau avec des milliers de fonds d'écran.
- Tous les jours, une newsletter par email avec du contenu inédit.
- Un problème ? Posez vos questions sur notre Forum et obtenez rapidement des solutions efficaces.

#### https://www.pcastuces.com